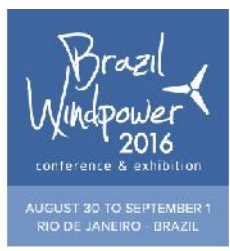

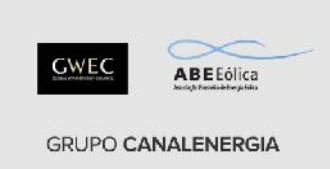

# **APLICATIVO W***EB-BASED* **PARA SIMULAÇÃO DE ENERGIA EÓLICA COM TURBINA DE PEQUENO PORTE**

**Julio Cesar Pinheiro Pires1,2 , Branca Freitas de Oliveira<sup>1</sup>**

1 Programa de Pós-graduação em Design Universidade Federal do Rio Grande do Sul Av. Osvaldo Aranha, 99 - Porto Alegre/RS, Brasil 2 Coordenadoria Acadêmica Cachoeira do Sul Universidade Federal de Santa Maria Cachoeira do Sul/RS, Brasil julio.pires@ufsm.br, branca@ufrgs.br

## **RESUMO**

O presente artigo apresenta o desenvolvimento de um sistema de informação que conta com um aplicativo de simulação de geração de energia eólica residencial. Este sistema, em forma de página de internet, está funcionando com acesso livre a partir de um servidor da Universidade Federal do Rio Grande do Sul (www.ufrgs.br/sieolica). No aplicativo é possível simular um projeto de geração de energia própria com Turbina Eólica de Pequeno Porte (TEPP). Além disso, o usuário poderá saber o valor que deve investir em uma turbina e o tempo de retorno deste investimento. O sistema foi disponibilizado *online* em março de 2016 e conta com mais de 600 simulações realizadas.

*Palavras-chave: Aplicativo web, energia eólica, design da informação.*

# **1. INTRODUÇÃO**

Sistemas geradores de energia elétrica são utilizados como soluções para fornecimento em diversas escalas. Apesar de alguns utilizarem como fonte os recursos naturais como o sol e o vento, e apesar de algumas vantagens sustentáveis e econômicas que essas fontes naturais proporcionam, não é possível afirmar que um número expressivo de pessoas beneficia-se dessa prática.

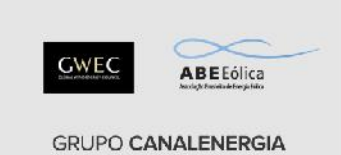

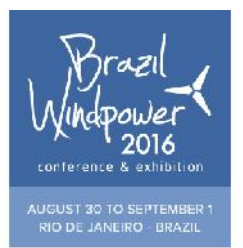

O incentivo no recebimento de créditos de energia para produtores que gerarem mais energia do que consumirem, contido na Resolução Normativa 482/2012 da ANEEL, representa um potencial atrativo no contexto da geração distribuída. Essa prática elimina a obrigação do uso de baterias acumuladoras para se utilizar energia em períodos em que não se pode gerar, no caso da falta de vento para turbinas eólicas, por exemplo.

Apesar de existir no Brasil legislação específica que regulamenta microgeração de energia [1], essa prática não está disseminada e tampouco é de conhecimento da maioria das pessoas.

Além dessa desinformação, Pereira, Montezano e Dutra [2] apresentam em seu Informe Técnico 01 aspectos do mercado de TEPP (Turbinas Eólicas de Pequeno Porte) e apontam como recomendação a ampliação da divulgação no âmbito desse mercado, baseado em uma pesquisa relacionada ao setor de energia eólica.

Pretende-se mostrar, neste artigo, o desenvolvimento de um sistema de informação que mostra os benefícios da utilização de geração distribuída de energia elétrica. Este sistema conta com um aplicativo de simulação onde o usuário poderá entender como uma TEPP pode abastecer sua residência com eletricidade, além de conhecer quais valores de investimento e tempo de retorno de equipamentos para geração própria de energia são adequados à sua realidade.

#### **2. DESIGN DA INFORMAÇÃO**

Design da informação, segundo Horn [3] é a arte e a ciência de preparação da informação, possibilitando seu uso pelo homem. Já Friedman [4] considera que design tem tornado-se uma disciplina generalizada que pode ser aplicada a processos, meios de comunicação e informação.

Design da informação ou projeto de produto para informação foi utilizado nesta pesquisa para elaboração do Sistema SIEolica (nome derivado das palavras Sistema de Informação para Geração de Energia Eólica).

#### **2.1 Modelagem dos dados**

O inicio do processo de desenvolvimento deu-se com análise de um mapa-modelo onde foram elencados requisitos básicos relativos à informação, geração de energia, investimento e turbinas eólicas de pequeno porte. Após estabelecer quais conexões e abstrações seriam necessárias na

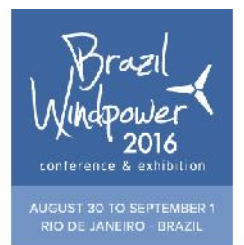

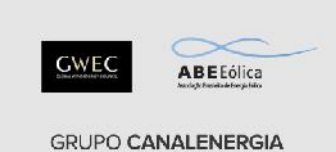

formação do sistema, concluiu-se pela elaboração de um aplicativo *web-based* que pudesse ser acessado livremente na internet. As funcionalidades e respostas do aplicativo foram projetadas sem levar em conta armazenamento de dados. Esta decisão tornou o aplicativo leve e de respostas rápidas.

Sistemas de informações podem tornar-se complexos de acordo com a quantidade de dados que se pretende manusear [5], por isso foi elaborado um fluxograma (figura 1) com passos necessários para o atendimento de requisitos estabelecidos no mapa-modelo descrito anteriormente.

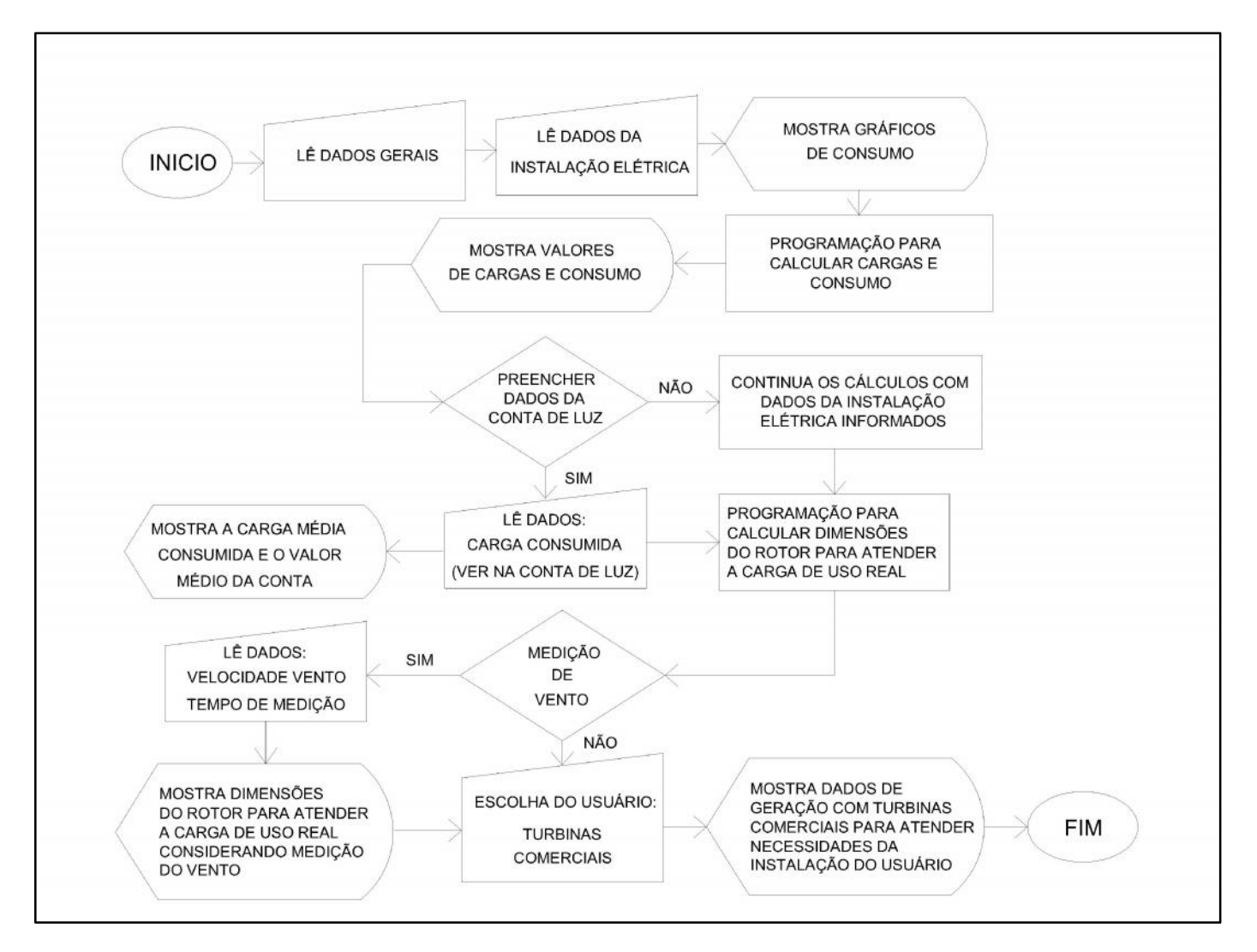

Figura 1 – Fluxograma

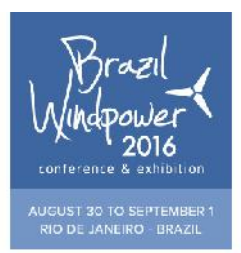

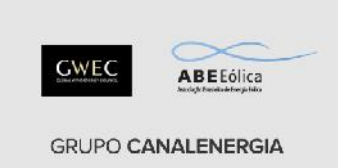

#### **3. DESENVOLVIMENTO DO SISTEMA E DO APLICATIVO**

O sistema foi implementado utilizando-se linguagem HTML, JavaScript e CSS. Na página inicial foram dispostos alguns *links*, um texto de boas vindas, um botão para entrar na segunda página e um botão chamando o usuário para realizar simulação.

O aplicativo de simulação é a principal parte do sistema e está dividido em 7 seções. Na área do aplicativo encontra-se um acesso ao Guia do Usuário, com instruções de como utilizar o aplicativo, e um botão onde o usuário é convidado a dar sua opinião sobre o aplicativo. Essa opinião consiste em responder 5 questões objetivas sobre o SIEolica.

O usuário inicia uma simulação com o preenchimento de dados gerais na seção 1(figura 2).

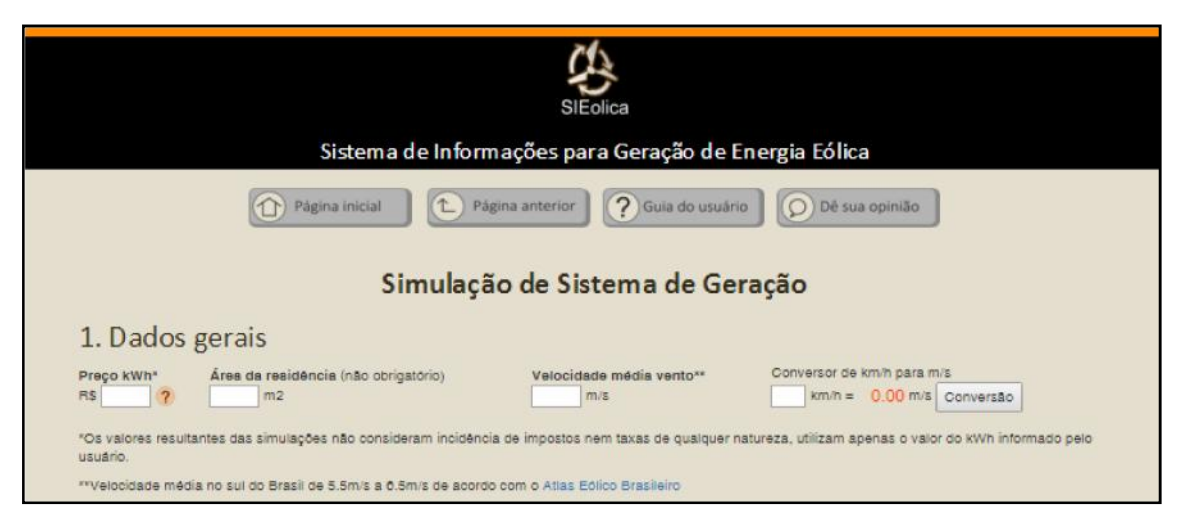

Figura 2 – Seção 1do aplicativo de simulação

Ainda na seção 1 foi desenvolvido um conversor de velocidade de vento, de quilômetros por hora (km/h) para metros por segundo (m/s), já que as equações do aplicativo estão escritas para receber valores de velocidade de vento em m/s.

De posse dos dados fornecidos pelo usuário, o aplicativo poderá calcular a carga instalada, a carga de demanda da edificação, informar a carga de uso real e o valor mensal que se paga de eletricidade pelo uso informado. O sistema não considera impostos e outros valores que podem estar presentes na conta de luz, sendo o cálculo feito pelo valor do quilowatt hora informado pelo usuário no primeiro campo da seção 1.

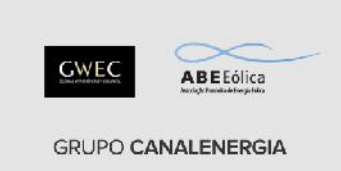

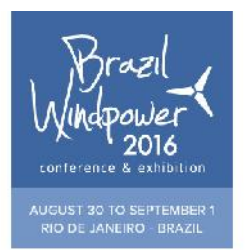

O usuário poderá clicar também no botão gráfico para gerar gráficos tipo barra e obter informações sobre seu consumo. A figura 3 mostra uma simulação realizada, onde aparecem os gráficos de consumo, a porcentagem de cada aparelho, já considerando o tempo de uso informado na seção 2 e os resultados numéricos na seção 3.

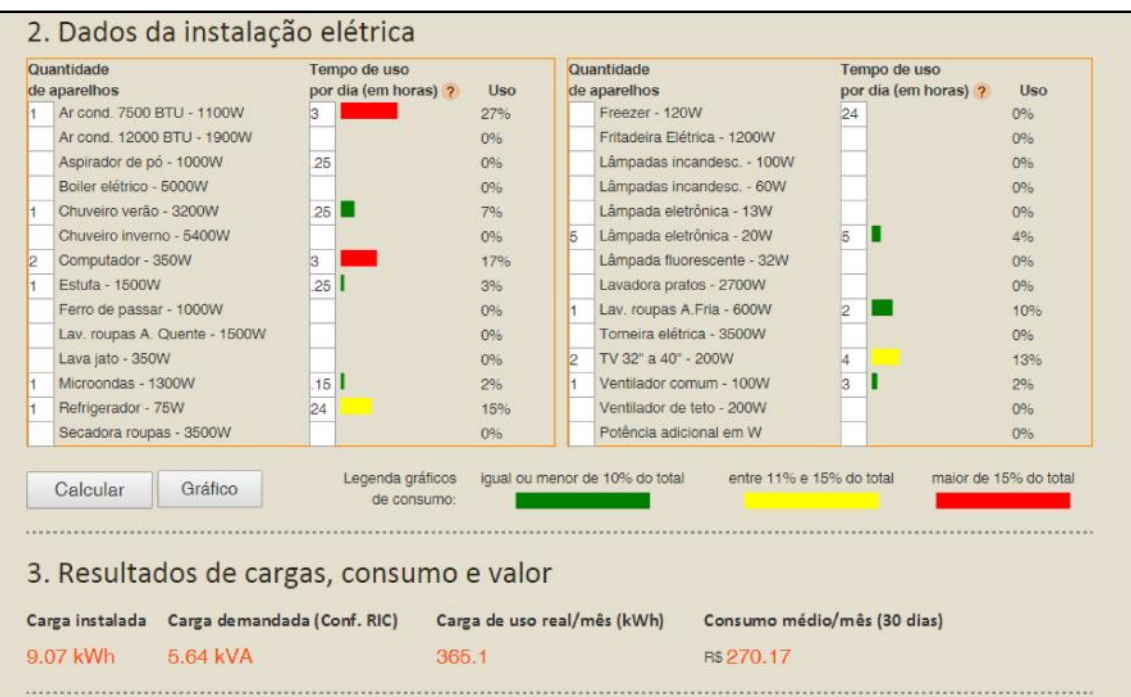

Figura 3 – Dados e resultados de simulação

O usuário poderá também optar por preencher a carga consumida nos últimos três meses, na seção 4, de acordo com sua conta de consumo de energia elétrica, fornecida pela concessionária. Os valores inseridos nos campos "carga consumida" serão somados e divididos pelo número de campos que o usuário preencheu. Assim será gerada uma média de carga consumida e, consequentemente, um valor médio de conta de luz.

O sistema considera o preenchimento da seção 4 para calcular as dimensões da turbina eólica. Se o usuário preencher esses dados, os valores já preenchidos na seção 2 serão desconsiderados. Se o usuário quiser simular somente com os dados da seção 2, não poderá preencher os campos da seção 4, deixando os mesmos em branco.

Após as escolhas e os preenchimentos, o aplicativo fornece, na seção 5, as dimensões da turbina que terá de ser instalada para suprir 100% do consumo de eletricidade (figura 4).

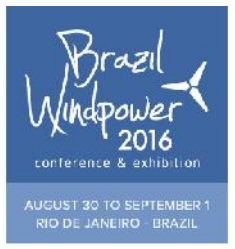

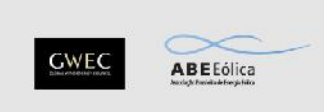

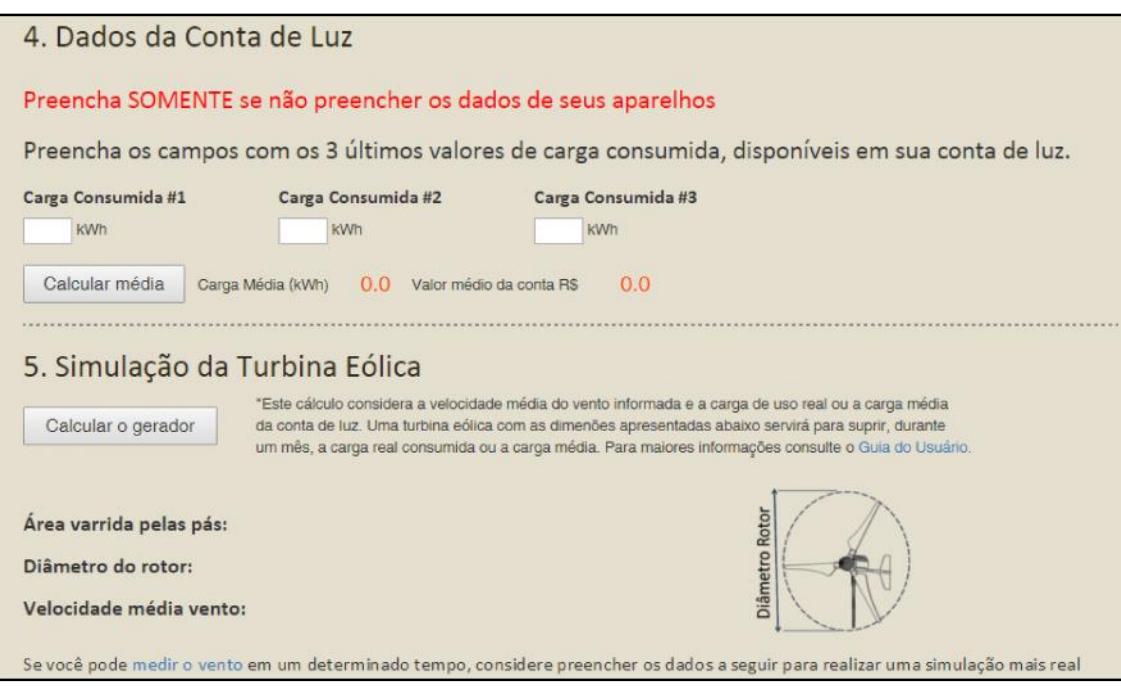

Figura 4 – Dados da conta de luz e simulação da turbina eólica

A velocidade do vento é um dado importante para previsão de conversão de energia com aerogeradores. Por esse motivo foi desenvolvido no aplicativo uma seção onde o usuário pode realizar medição de velocidade do vento no local onde pretende instalar sua turbina (figura 5). Se fizer isso, o mesmo poderá preencher os campos da seção 6 com seus dados e simular novamente.

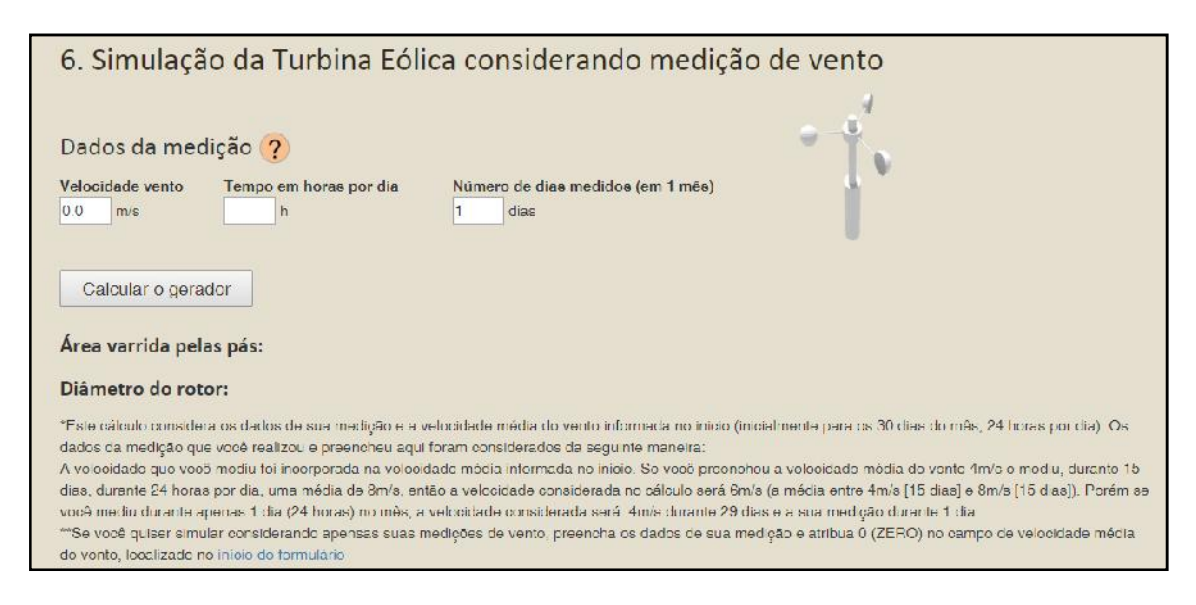

# Figura 5 – Formulário de dados medição do vento

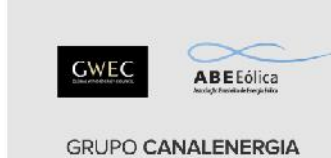

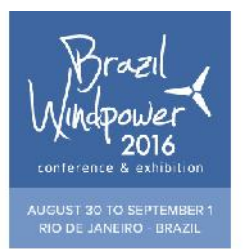

Os campos de preenchimento de velocidade do vento foram concebidos de forma que o usuário possa informar sua medição feita em horas por dia e dias por mês. O sistema irá considerar a velocidade medida no período de medição. No restante do tempo o sistema considerará a velocidade média informada na seção 1.

As simulações feitas até então retornam com dimensões para uma turbina nominal que supriria toda demanda do usuário. Porém existem turbinas com dimensões e características próprias no mercado, e esse tipo de equipamento foi considerado na seção 7 do aplicativo. Nesta parte (apresentada na figura 6) o usuário poderá optar por uma turbina existente com dimensões estabelecidas e saber o quanto essa turbina lhe fornecerá de energia, ou seja, qual porcentagem irá suprir, qual o investimento necessário e informações sobre o retorno financeiro do investimento.

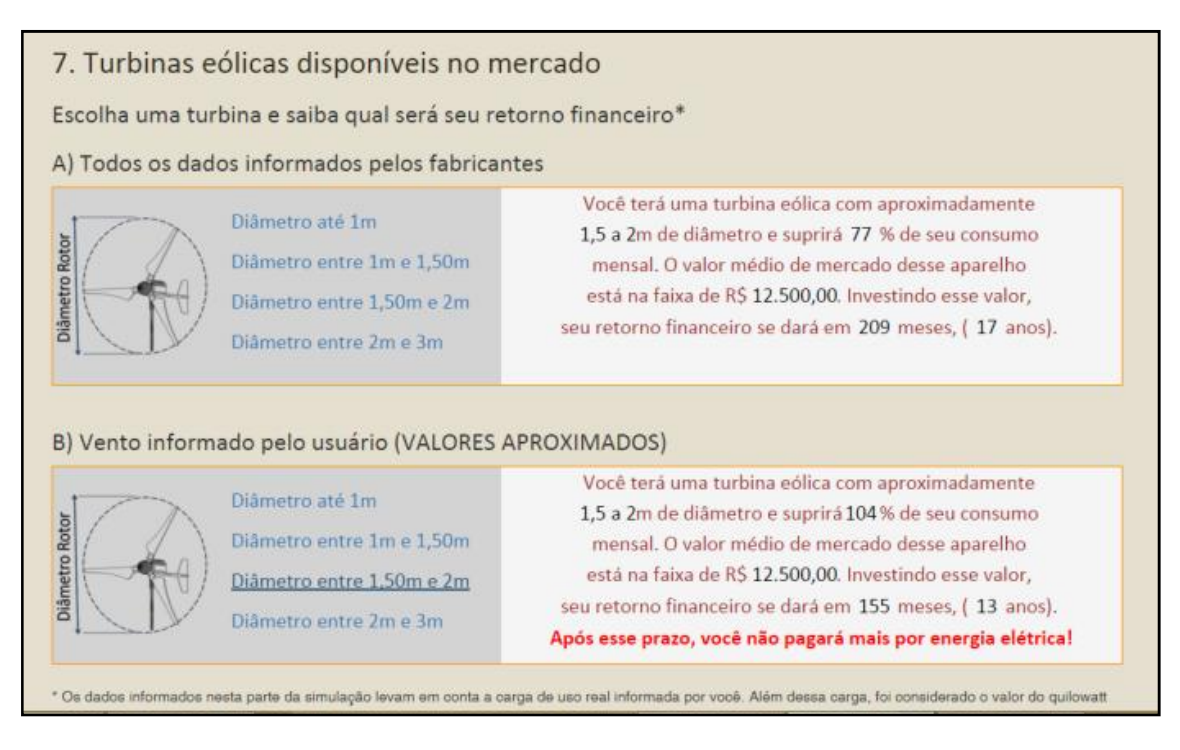

Figura 6 – Resultados de turbinas eólicas

O principal indicador que diferencia uma turbina de outra, adotado nesta pesquisa, é o diâmetro do rotor. O diâmetro do rotor (duas vezes o comprimento da pá) é determinante para a quantidade de energia que o gerador será capaz de converter. Por isso, foram definidas quatro opções de tamanho de turbina para que sejam simuladas. As simulações desta seção informam situações de turbinas reais. A parte A oferece retorno com dados informados por fabricantes de

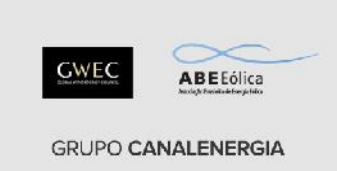

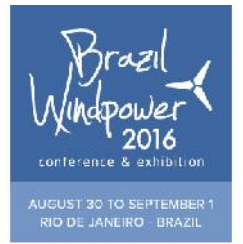

turbinas. Já a parte B retorna dados para utilização de turbina em situação ideal, ou seja, considerando apenas equações de potência nominal e vento informado pelo usuário.

As simulações anteriores, nas seções 5 e 6 foram definidas para informar as dimensões de turbinas que suprem 100% da carga informada pelo usuário, tanto pela média da conta de luz (seção 4) quanto nos dados da instalação elétrica (seção 2).

# **4. CONCLUSÕES PROVISÓRIAS E ANÁLISE DE USO**

O sistema está sendo monitorado com auxílio da ferramenta Google Analytics. Esta ferramenta consiste em adicionar um código ao arquivo fonte HTML da página que se deseja monitorar. A partir daí é possível obter informações como quantidade de acessos, tempo de permanência e localização geográfica do acesso à página de internet (tabela 1). Os dados desta tabela foram obtidos do dia 23 de março de 2016 ao dia 25 de maio de 2016, perfazendo 64 dias.

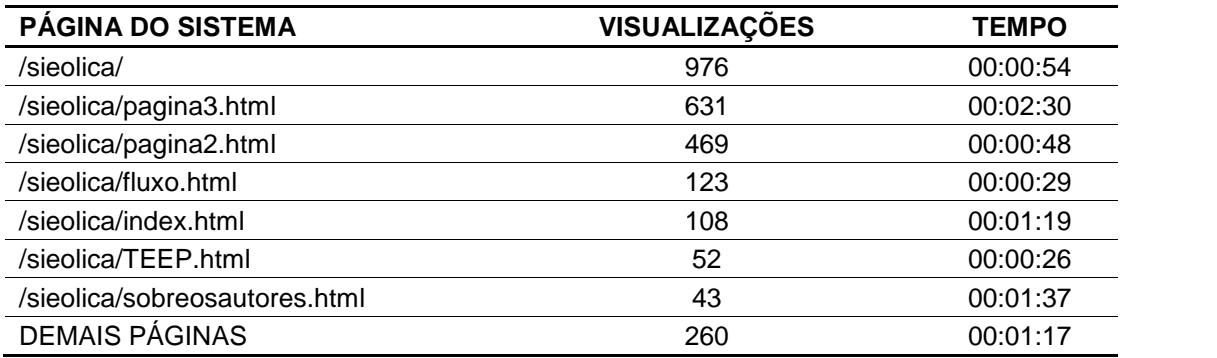

Tabela 1Dados de acesso ao sistema

O tempo médio de permanência na página3, que é onde se encontra o aplicativo de simulação propriamente dito, foi de dois minutos e meio. Este tempo é considerado suficiente para realização de uma simulação. Por meio desta informação conclui-se que foram realizadas, no prazo de 64 dias, 631 simulações. Neste mesmo prazo, o sistema teve 2662 visualizações em 17 países (103 cidades).

Salienta-se, por fim, a importância para a pesquisa em design do registro de patente ou propriedade intelectual de inventos de qualquer natureza, que detenham certo grau de importância. O sistema de informação desenvolvido e apresentado nesta pesquisa teve seu pedido de registro, na modalidade Registro de Software junto ao INPI – Instituto Nacional de

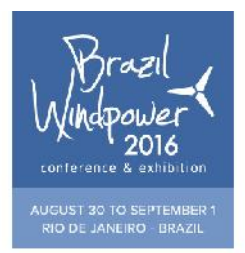

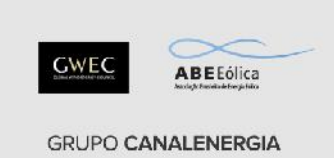

Propriedade Intelectual, através do SEDETEC – Secretaria de Desenvolvimento Tecnológico da Universidade Federal do Rio Grande do Sul. O referido pedido encontra-se em tramitação junto ao INPI.

O sistema de informação SIEolica possibilita agregar conhecimentos da área de energia eólica e oferece ao usuário um simulador de geração de energia. Ao proporcionar tais serviços, acredita se que o mesmo cumpra sua função, que é a de divulgar os benefícios da geração distribuída de energia no atual cenário brasileiro.

## **REFERÊNCIAS**

- [1] BRASIL, Agência Nacional de Energia Elétrica. 2012. Resolução nº 482 de 17 de abril de 2012 Estabelece as condições gerais para o acesso de microgeração e minigeração distribuída aos sistemas de distribuição de energia elétrica, o sistema de compensação de energia elétrica, e dá outras providências. Disponível na internet em: <http://www.aneel.gov.br>. Acesso em 16 julho. 2014.
- [2] Pereira, M. G., Montezano, B. E. Dutra, R. M. 2015. Mercado de Energia Eólica de Pequeno Porte no Brasil: percepção do potencial consumidor. In Brazil WindPower 2015, Rio de Janeiro
- [3] Horn, R. E. 1999. Information design: Emergence of a new profession. In Information Design. Cambridge: MIT Press, p. 15-33.
- [4] Friedman, K. 2003. Theory construction in design research: criteria, approaches, and methods. Design Studies, v.24, p. 507-522.
- [5] Aguilar, L. J. 2008. Fundamentos de programação: algoritmos, estrutura de dados e objetos. São Paulo: McGraw-Hill.

#### **BIOGRAFIAS**

**Julio Cesar Pinheiro Pires** – Arquiteto, doutorando em Design pela Universidade Federal do Rio Grande do Sul. Professor da Universidade Federal de Santa Maria, Campus Cachoeira do Sul, Brasil.

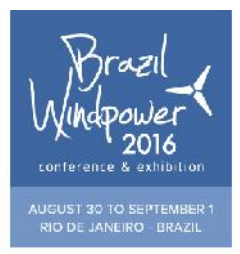

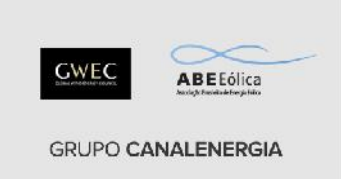

**Branca Freitas de Oliveira** – Engenheira Civil, doutora em Engenharia Civil pela Universidade Federal do Rio Grande do Sul. Professora associada do Departamento de Design e Expressão Gráfica da Universidade Federal do Rio Grande do Sul, Brasil.